#### **Tektronix®**

### 実は簡単!pythonで 計測器を動かしてみる

テクトロニクス/ケースレー アプリケーションエンジニア

桑田 祥希

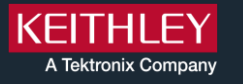

**Keithley Days**

 $\frac{1}{\frac{1}{\frac{1}{\sqrt{1-\frac{1}{\sqrt{1-\frac{$ 

 $000000$ 

 $\bullet$ 

 $^{\circ}$   $^{\circ}$   $^{\circ}$ 

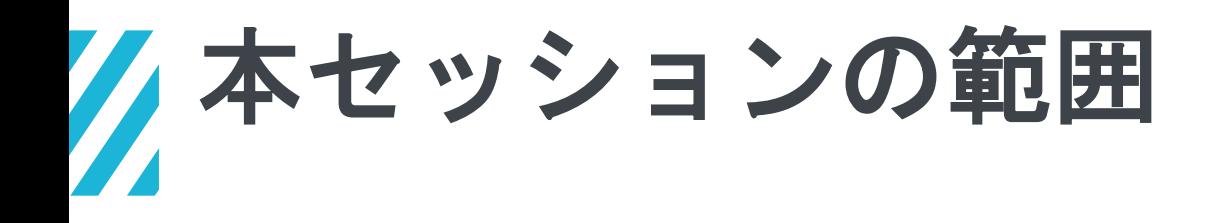

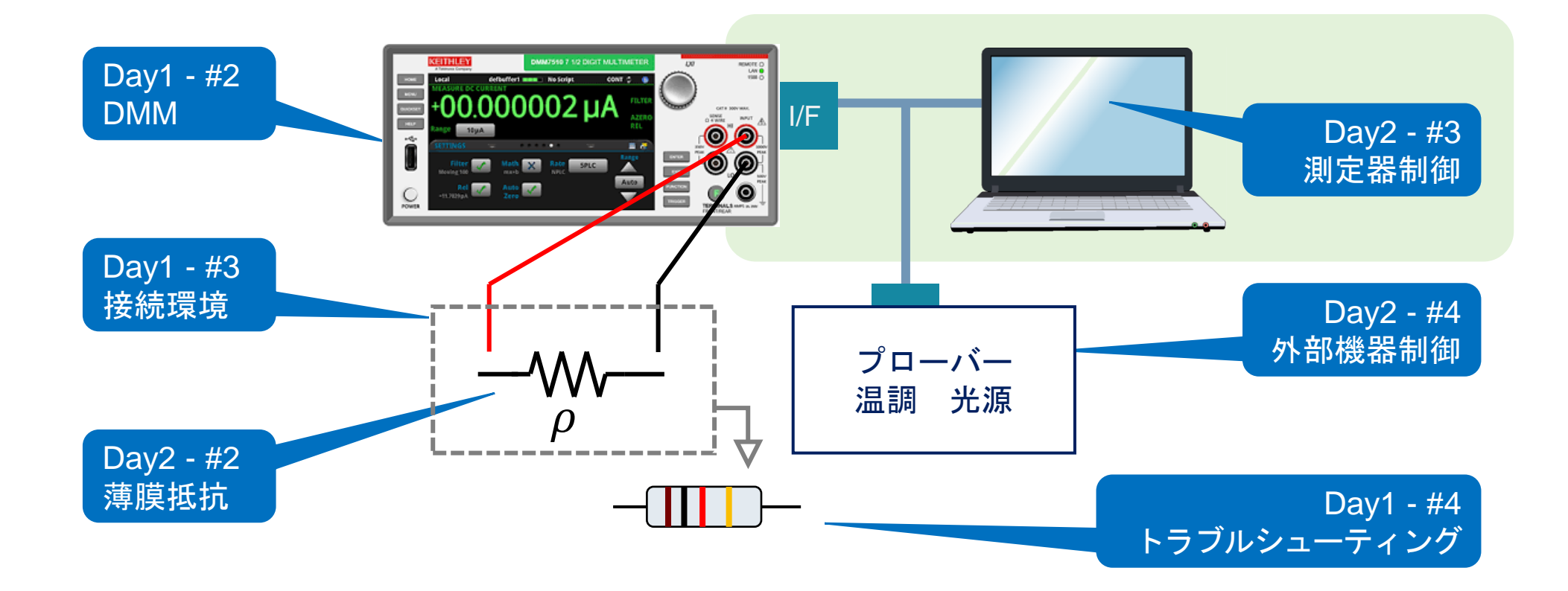

ノ本日の内容

- 1. 計測器を自動制御するメリット
- 2. 本セッションで扱う自動制御の範囲 (PC 計測器1台)
- 3. 自動制御に共通する基礎知識
- 4. pyvisaを使い、実際に計測器を動かしてみる
- 5. KeithleyのTSPスクリプトを用いてステップアップしてみる

### 計測器を自動制御するメリット 何のために?

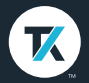

### まさにDX 計測器を自動制御するメリット

「同じ手順を繰り返す」ことで、工数削減。 小さなスケールの手順 ならワンクリックで。

「判定を任せる」ことで、正確性や再現性を向上。 目や紙を使って判定しなくてもいい。

「人がいなくてもいい」ので、時間を選ばない。 休日もお昼休みも、長時間でも、データを収集。

「ネットワークを介す」ので、リモート操作できる。 家でも出張先でも誰でも、確認できる。

### 本セッションで扱う自動制御の範囲 小さなスケールで

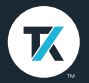

## 本セッションにおける自動制御の範囲

小さなツールとして役に立つものを

1. 計測器自体の自動測定機能(IV sweepなど)

- 2. PC 計測器1台 フローの自動化(設定 → 測定 → 設定 → 測定 ) 機能拡張(自動判定、アラーム)
- 3. PC 計測器 n台
- 4. PC 計測器 n台 温度計 光源 - etc.,

### 自動制御に共通する基礎知識 **PC**から装置への文字列の伝達

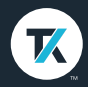

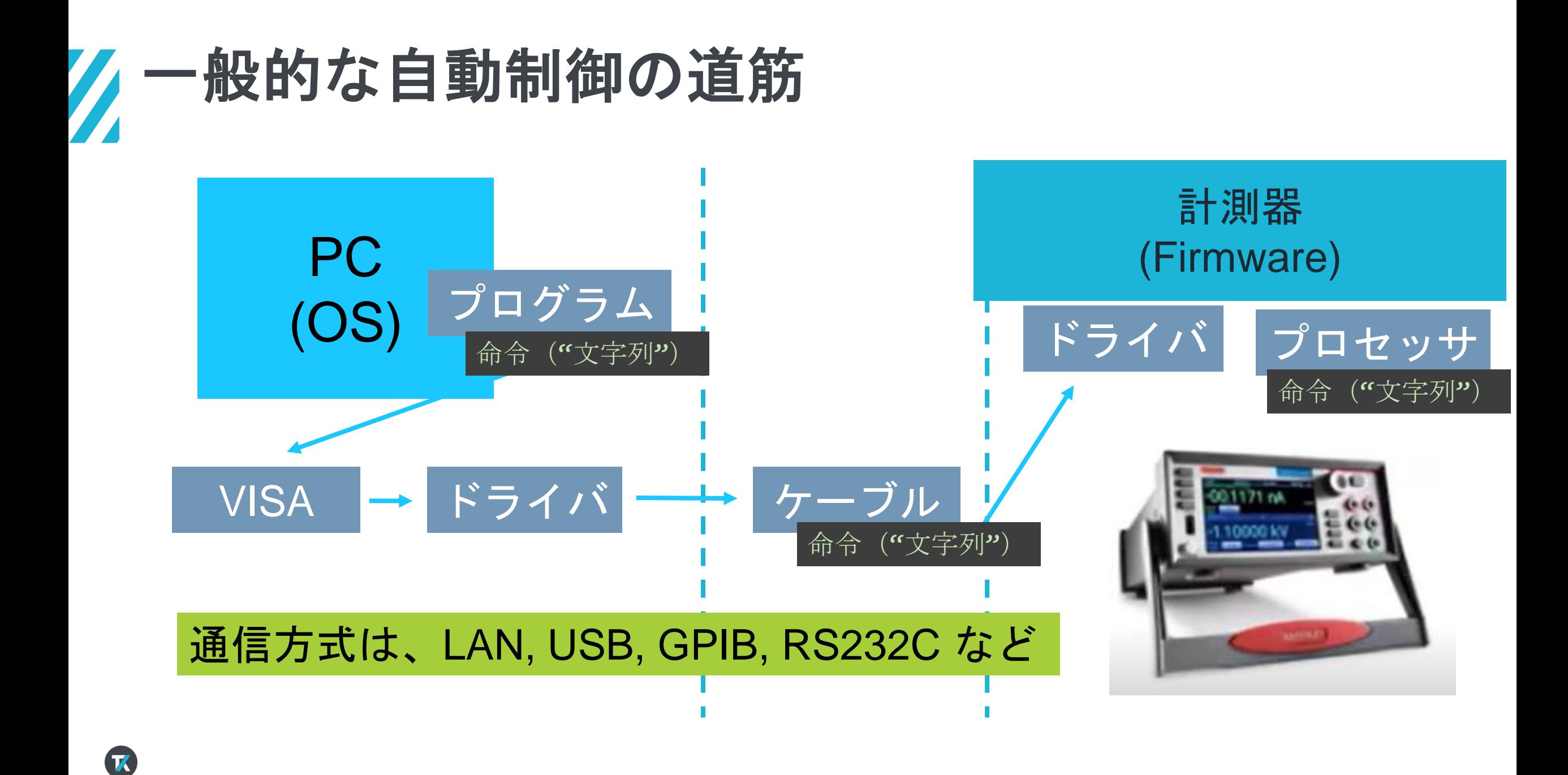

### 適切なドライバが必要 LAN, USB, GPIB, RS232など、それぞれに存在する。

ドライバがないと、プログラムが命令しても、通信に必要な物理信号を自 由に生成できない。受け取っても理解できない。

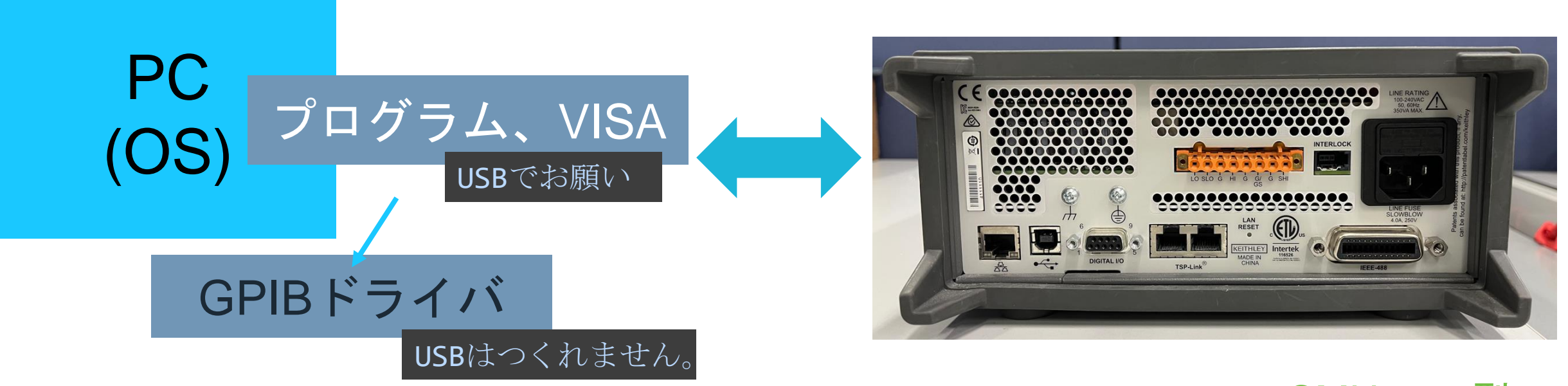

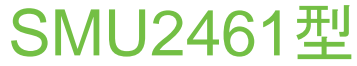

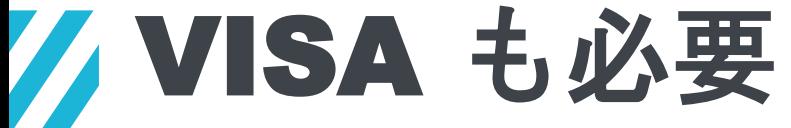

#### INSTRUMENT SOFTWARE ARCHITECTURE、の略

#### プログラムから命令("文字列")を受け取り 適切な種類のドライバ を選んで、命令を引き渡す。その逆も。

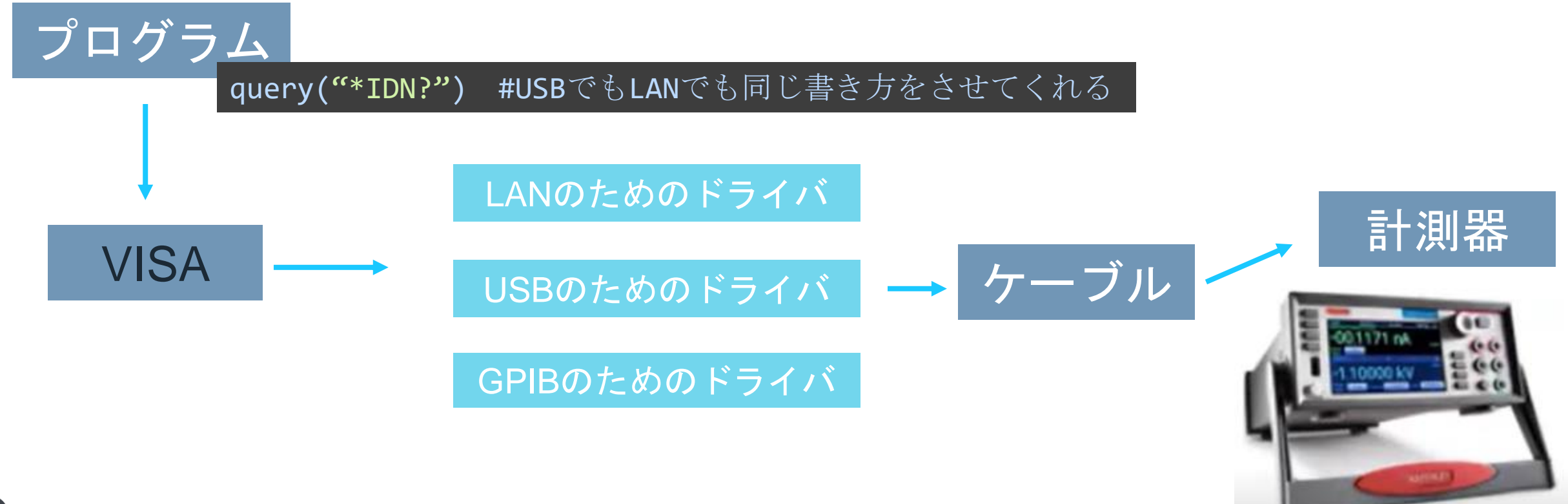

## 計測器を自動制御するとは PCと装置の間でコマンド("文字列")をやり取りすること。

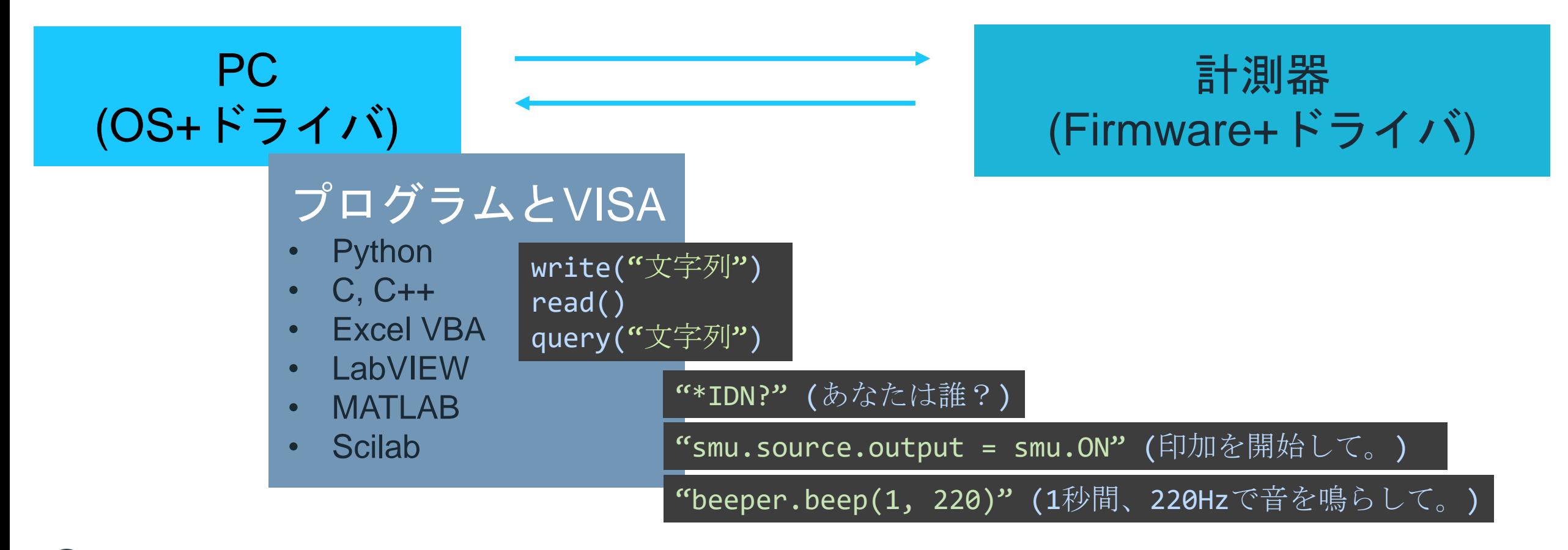

## コマンド ("文字列")を届ければ、計測器が動く

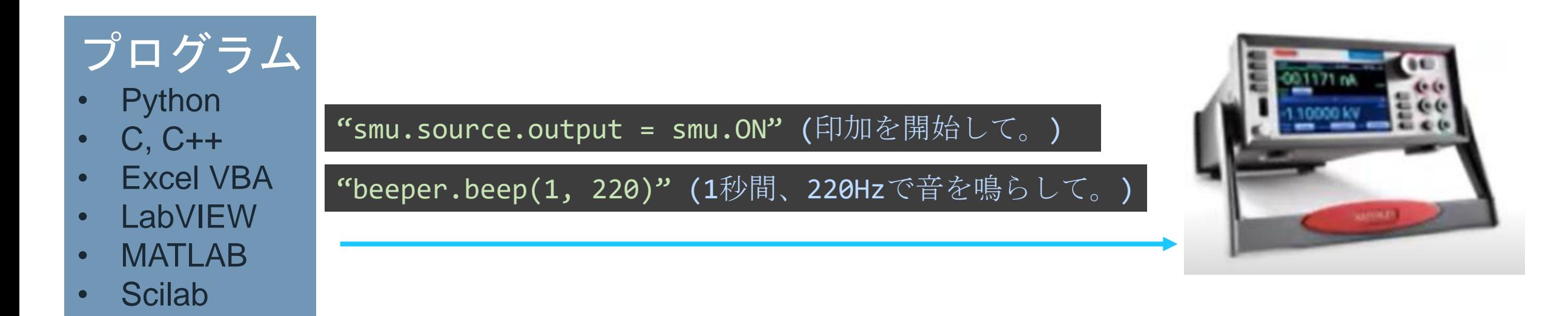

普段はボタンやタッチだが、**"**文字列**"** を認識して処理を呼ぶのが、自動計測。

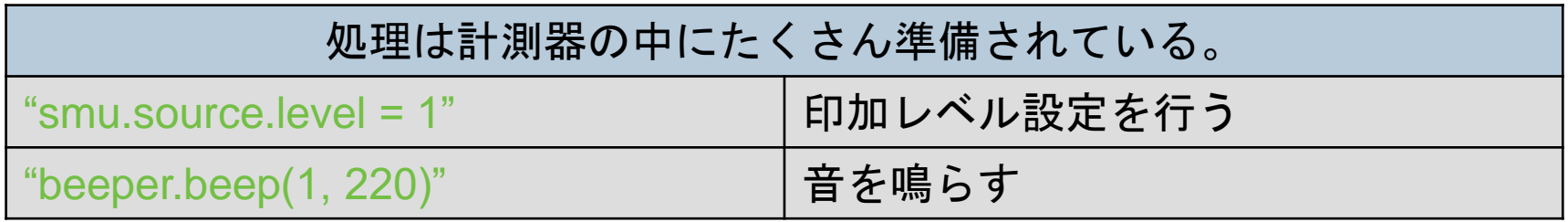

## 計測器におけるコマンド ("文字列") とは

#### **SCPI**コマンド **TSP**コマンド ":SOURce:FUNCtion VOLTage" ":SOUR:VOLT 0.1" "SENSe:CURRent:RANGe 1e-6" "OUTPut ON" "smu.source.func = smu.FUNC\_DC\_VOLTAGE" "smu.source.level = 0.1" "smu.measure.range = 1e-6" "smu.source.output = smu.ON"

#### プログラムA

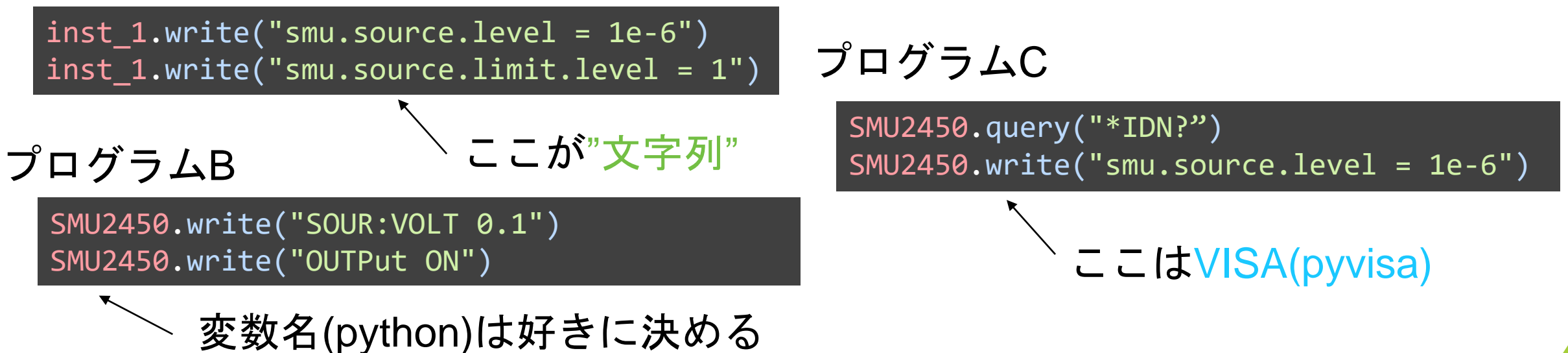

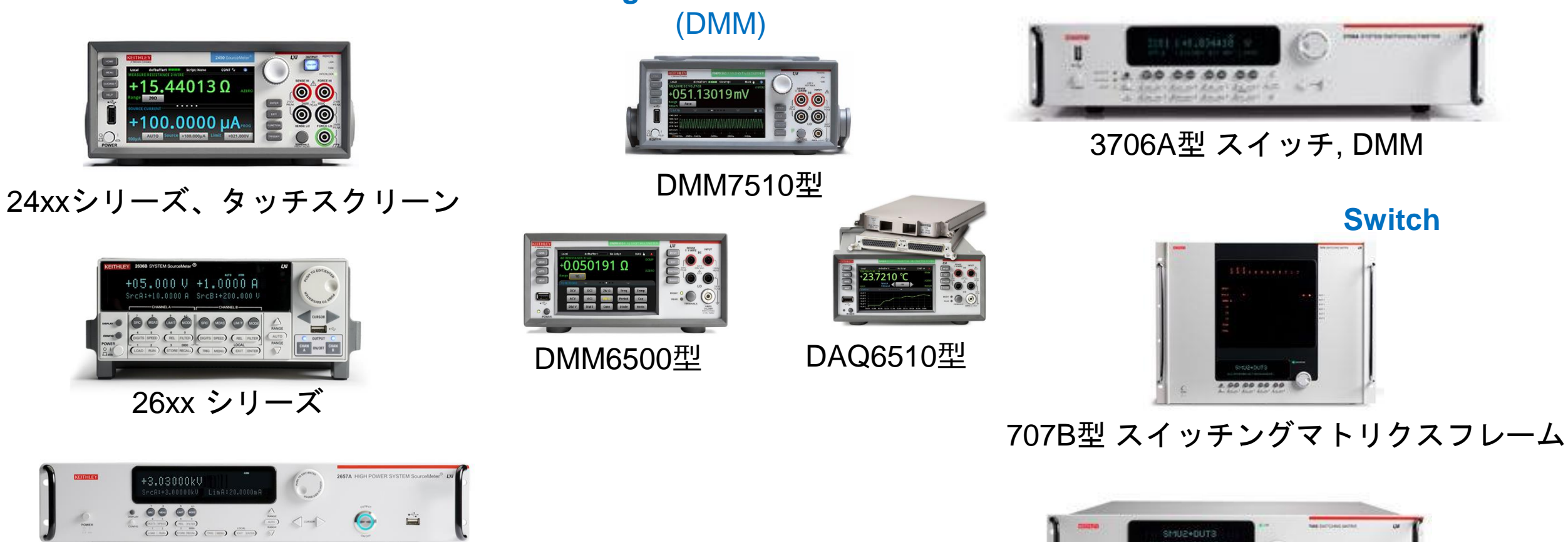

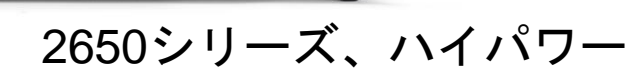

**DMM+Switch**

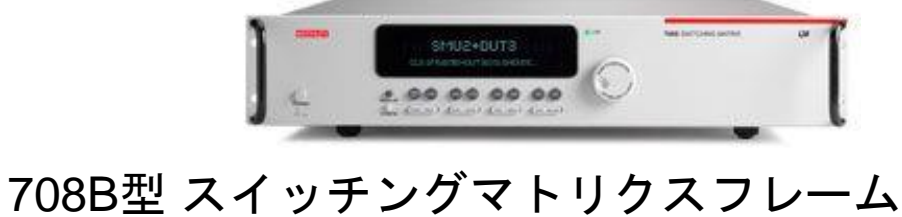

**Switch**

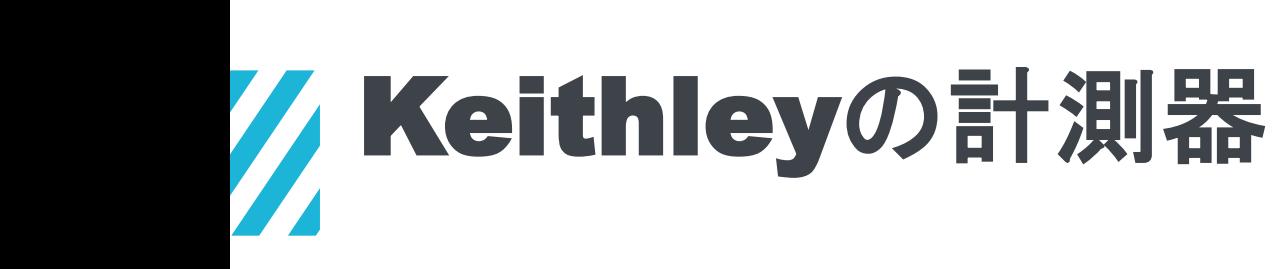

**SourceMeter® SMU Digital Multi Meter**

K

### **pyvisa**を使い、**SMU2450**型を動かす

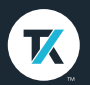

pyvisaのインストール

pythonの一般的なパッケージと同じように、pipでインストールが可能です。

このパッケージを使えば、pythonでVISAの機能を簡単に実装することができます。

出力 デバッグ コンソール ターミナル ポート 問題 PS C:\Event\KI\_Days\2023\programs> pip install pyvisa

### まずは、計測器を認識できている?

list\_resources.py

# このpythonスクリプト内でpyvisaライブラリを使用可能にする。

import pyvisa

# PCと接続されている(使用可能な)リソースをrmという名前で取得。

rm = pyvisa.<code>ResourceManager()</code>

# rmに取得されている全てのリソース(?\*::INSTRにマッチするモノ)を返す。

print(rm.list\_resources())

デバッグ コンソール ターミナル ポート 問題 出力

PS C:\Event\KI\_Days\2023\programs> python list\_resources.py  $('USB0::0x05E6::0x2450::04509653::INSTR', )$ PS C:\Event\KI\_Days\2023\programs>

■<br>■ デバイスマネージャ、VISAリソースマネージャ 便利なツールを使用する方法も

少なくともどれかで、通信が確立できる状態か確認してください。 NIのリソースマネージャ、テクトロニクスOpenChoice ソフトウェア、pyvisa

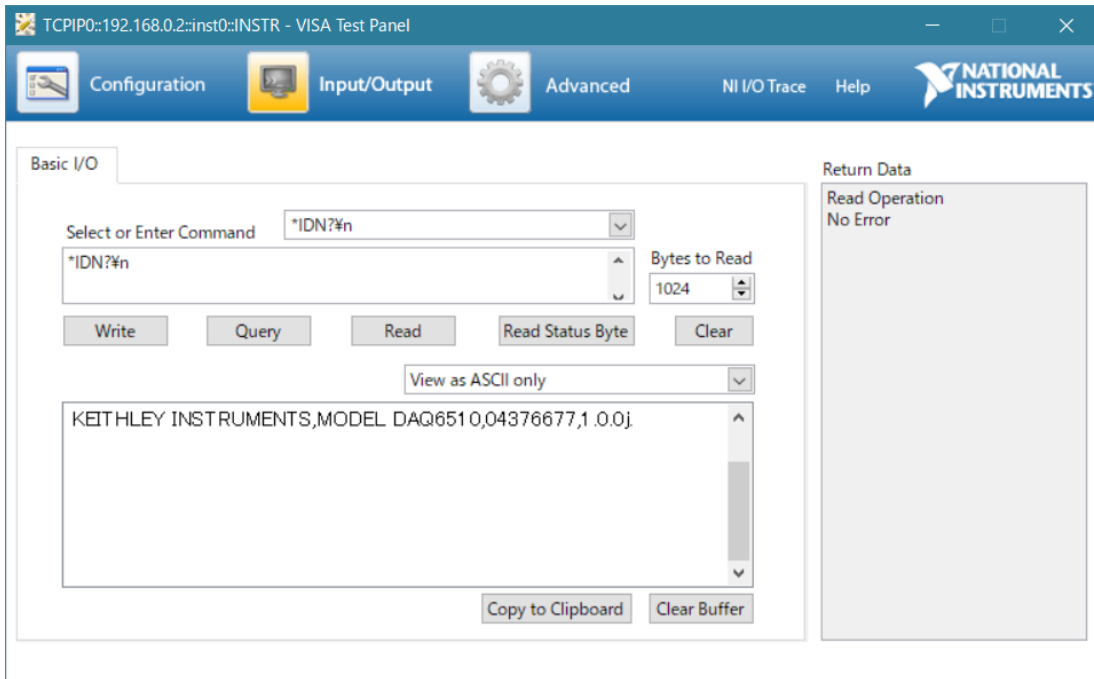

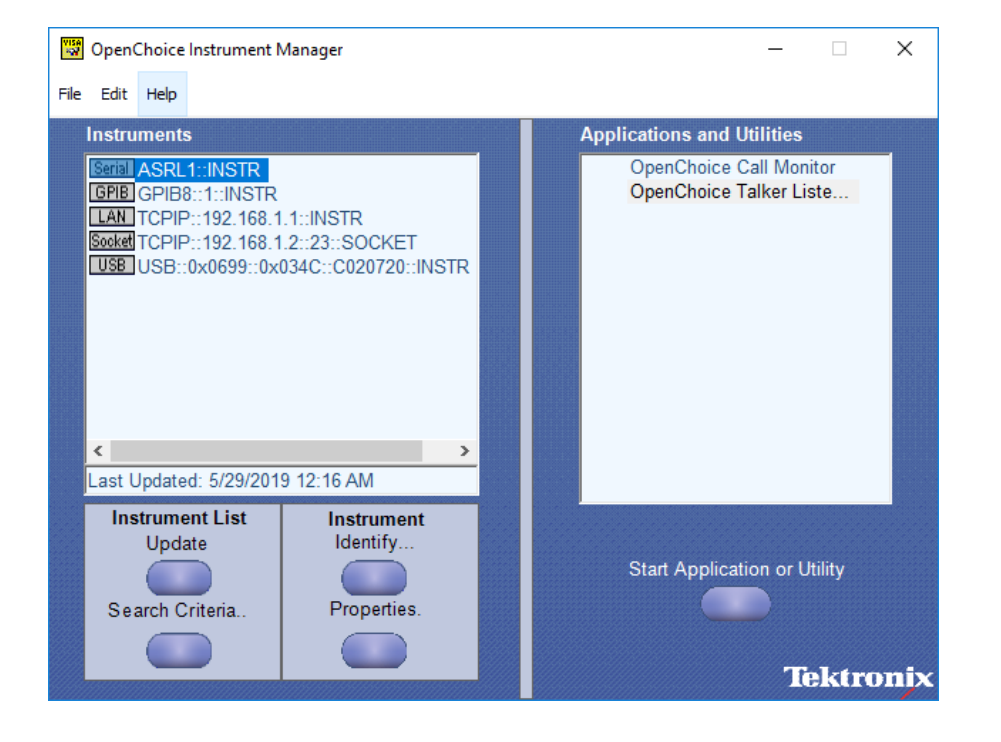

## 簡単なことをさせてみる。ブザーを鳴らす。

idn\_beep.py

#### import pyvisa

- $rm = pyvisa.$ ResourceManager()
- # SMU2450という名前で、目的の計測器とコミュニケーションをopenする
- SMU2450 = rm.open\_resource("USB0::0x05E6::0x2450::04509653::INSTR")
- # \*IDN?をqueryしてみる。回答はanswerに。
- answer =  $SMU2450$ .query("\*IDN?")
- # \*IDN?の回答を表示
- print(answer)
- # 音を鳴らしてみる。

SMU2450.write("beeper.beep(1, 220)")

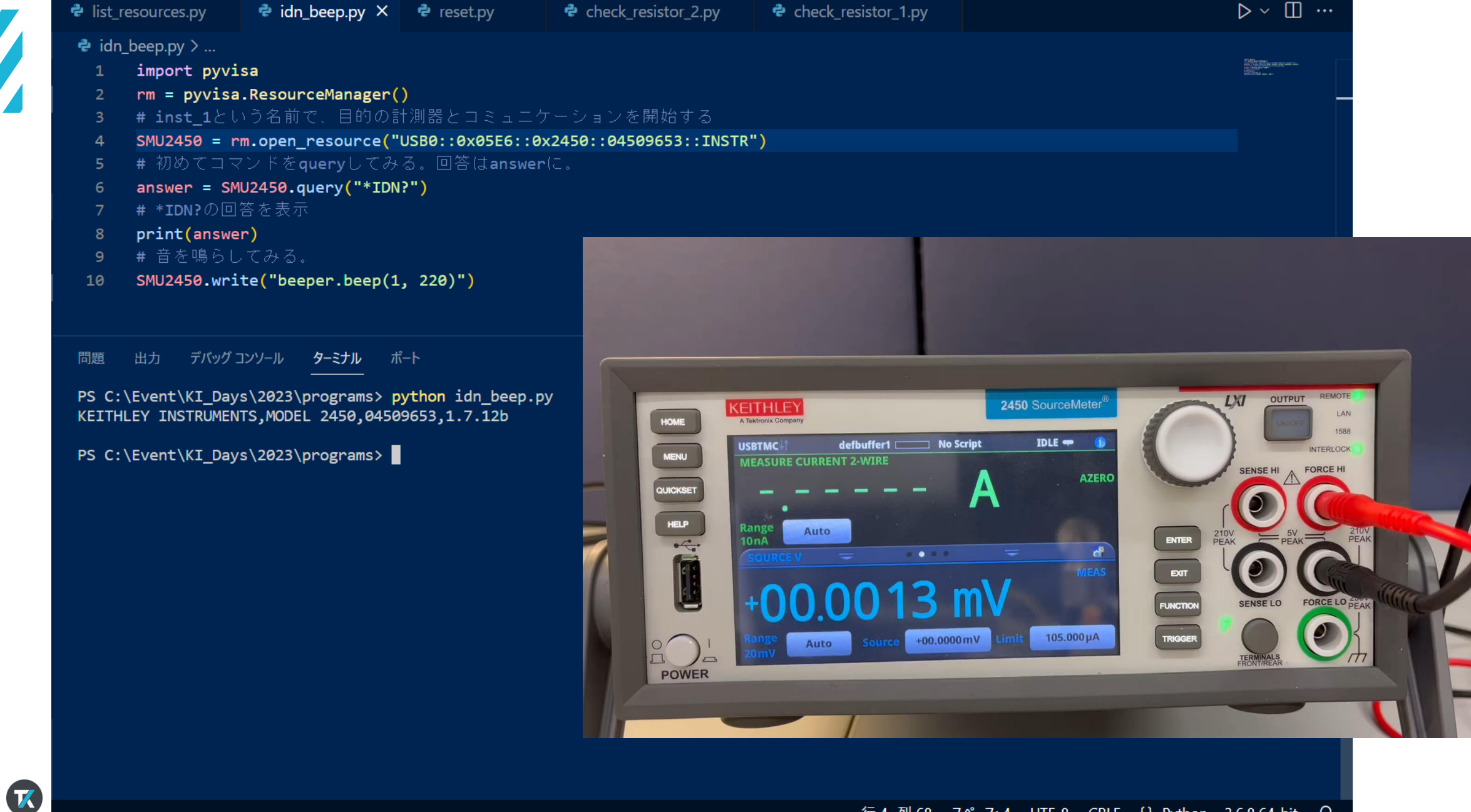

 $\mathbf Z$ 

## 印加、測定機能の設定

#### check\_resistor\_1.py

測定機能を設定する

- = pyvisa.ResourceManager()
- SMU2450 = rm.open\_resource("USB0::0x05E6::0x2450::04509653::INSTR")
- # smuのリセット

```
SMU2450.write("reset()")
```
# 印加機能を電流モードにして、印加レベルとリミットを設定する 印加についてのパラ メータを設定した後、

SMU2450.write("smu.source.func = smu.FUNC DC CURRENT")

```
\mathsf{SMU2450}.\mathsf{write('Smu.Source.level = 1e-6")}
```
<code>SMU2450.write("smu.source.limit.level = 1")</code>

# 測定機能を電圧モードにして、測定レンジを指定する

SMU2450.write("smu.measure.func = smu.FUNC\_DC\_VOLTAGE")

 $S$ MU2450.write("smu.measure.range = 0.2")

### 実際に印加して測定

#### check\_resistor\_1.py

```
# 電流を実際にoutputして、測定機能を実行し、outputを止める
SMU2450.write("smu.source.output = smu.ON")
\mathsf{SMU2450}.\mathsf{write}(\mathord{\texttt{"smu.measure.read()}\texttt{"})SMU2450.write("smu.source.output = smu.OFF")
# 測定値をバッファからqueryで取得する
voltage = float(SMU2450.query("printbuffer(1, 1, defbuffer1.readings)"))
current = float(SMU2450.query("printbuffer(1, 1, defbuffer1.sourcevalues)"))
# 抵抗値(電圧/電流)を表示する
resistance = voltage / current
print(resistance)
# SMUとのコミュニケーションをcloseする
SMU2450.close()
 rm.close()
```
#### **है** list\_resources.py

 $\boldsymbol{\mathcal{K}}$ 

#### → check\_resistor\_1.py ×

 $\triangleright \cdot \square \cdots$ 

 $\bullet$  check\_resistor\_1.py > ...

- SMU2450.write("reset()") 5.
- # 印加機能を電流モードにして、印加レベルとリミットを設定する。  $6<sup>1</sup>$
- SMU2450.write("smu.source.func = smu.FUNC DC CURRENT")
- SMU2450.write("smu.source.level = 1e-6")  $8<sup>°</sup>$
- SMU2450.write("smu.source.limit.level = 1")
- # 測定機能を電圧モードにして、測定レンジを指定する。  $10<sup>°</sup>$
- SMU2450.write("smu.measure.func = smu.FUNC DC VOLTAGE")  $11$
- $12<sup>2</sup>$  $SMU2450.$ write("smu.measure.range =  $0.2$ ")
- #電流を実際にoutputして、測定機能を実行し、outputを止  $13<sub>1</sub>$
- SMU2450.write("smu.source.output = smu.ON") 14
- SMU2450.write("smu.measure.read()")  $15<sub>1</sub>$
- SMU2450.write("smu.source.output = smu.OFF")  $16$
- # 測定値をバッファからqueryで取得する  $17<sup>2</sup>$
- voltage = float(SMU2450.query("printbuffer(1, 1, def) 18
- current = float(SMU2450.query("printbuffer(1, 1, deft) 19
- # 抵抗値(電圧/電流)を表示する。 20
- $resistance = voltage / current$  $21$
- print(resistance)  $22$
- # SMUとのコミュニケーションをcloseする。 23
- SMU2450.close() 24
- rm.close()25

出力 デバッグ コンソール ターミナル ポート 問題

PS C:\Event\KI Days\2023\programs> python check resistor 1.py 29919.777548174003 PS C:\Event\KI\_Days\2023\programs> \\

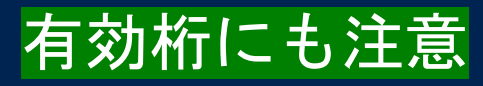

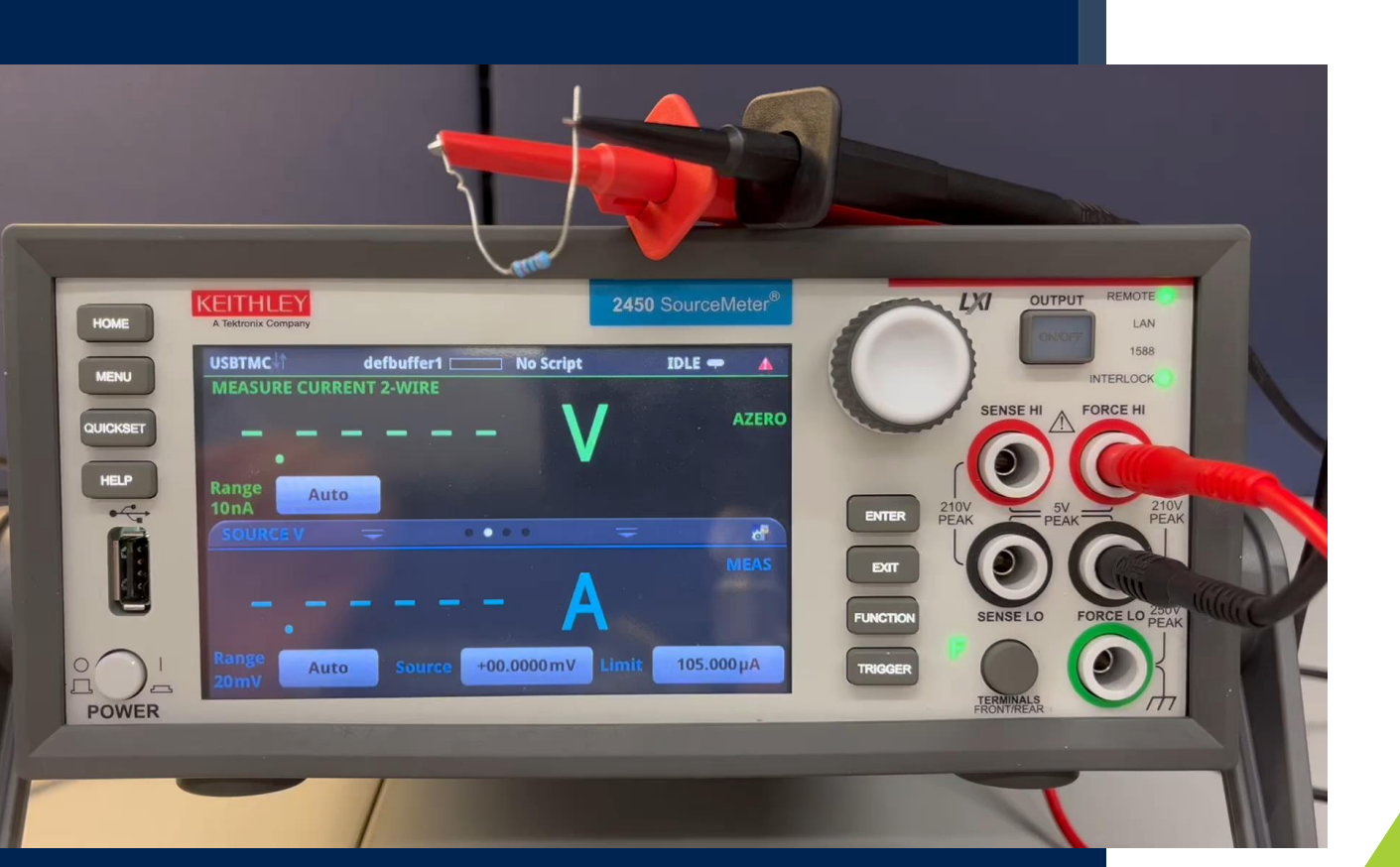

## 条件 (if文) を追加してみる

#### check\_resistor\_2.py

#### # 測定値をバッファからqueryで取得する

```
voltage = float(SMU2450.query("printbuffer(1, 1, defbuffer1.readings)"))
```

```
current = float(SMU2450.query("printbuffer(1, 1, defbuffer1.sourcevalues)"))
```

```
resistance = voltage / current
```

```
# スペックから外れていた場合は、音を鳴らす
```

```
if not 29.5e3 < resistance < 30.5e3:
```

```
SMU2450.write("beeper.beep(0.5, 220)")
# SMUとのコミュニケーションをcloseする
SMU2450.close()
 m.close()
```
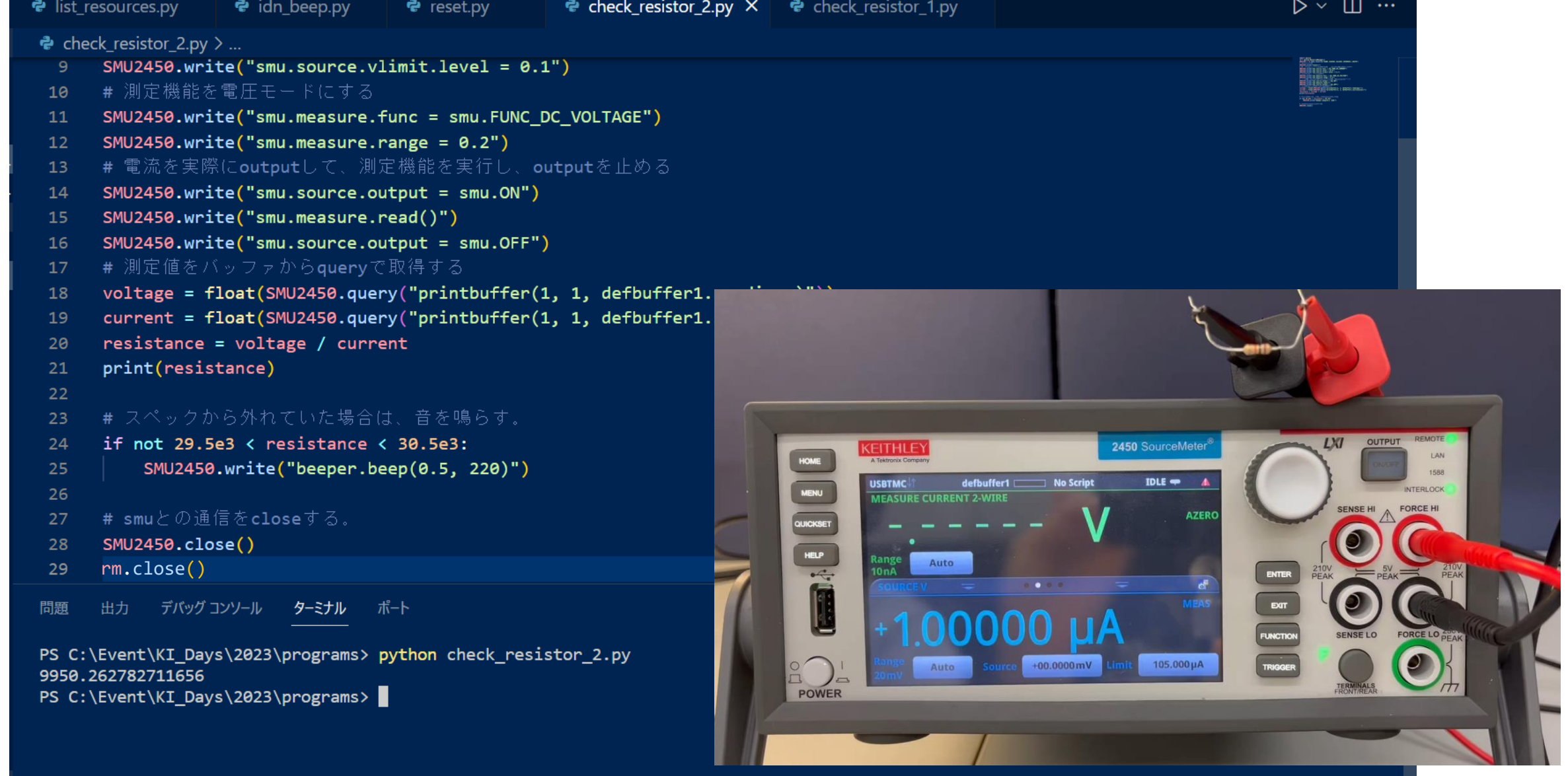

 $\mathbf{Z}$ 

K

ここまでのメッセージ

 $\overline{\mathbf{z}}$ 

- pyvisaを用いることで、pythonでも簡単に自動制御が可能。 繰り返しや条件分岐のカスタマイズも容易に。
- まずは、小さなスケールの便利ツールから。 → オペレータ業務の負担軽減、データ取りの効率化、DX。
- 自動制御の核となるのは、計測器に"文字列"を送り届けること。 コマンドに種類はあるが、同じ文法でプログラム可能。

### 少しステップアップ 装置に**TSP**スクリプト

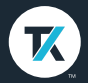

## KeithleyのTSPスクリプト

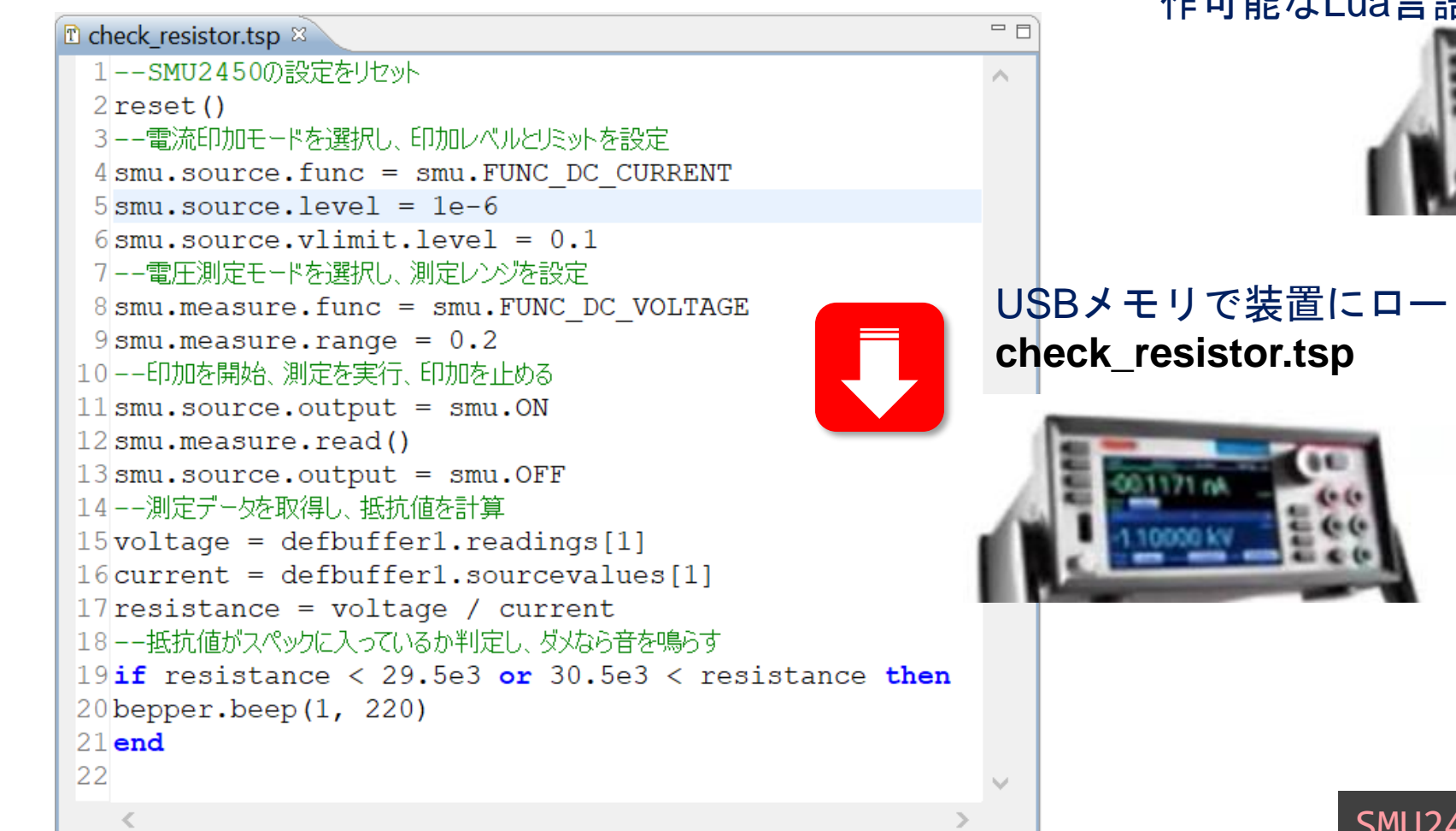

Keithleyの装置群を、最もシンプルにコマンド操 作可能なLua言語がbaseのスクリプト言語

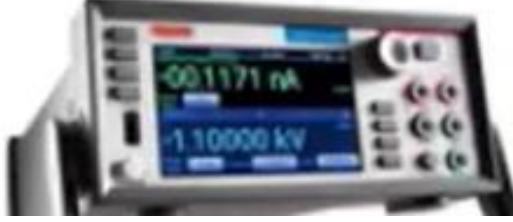

USBメモリで装置にロード 一連のプロセスを実行可能 装置上でのワンアクションにより、

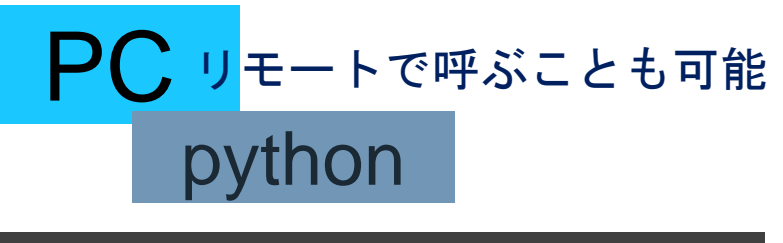

SMU2450.write("check\_resistor()")

## KeithleyのTest Script Builder

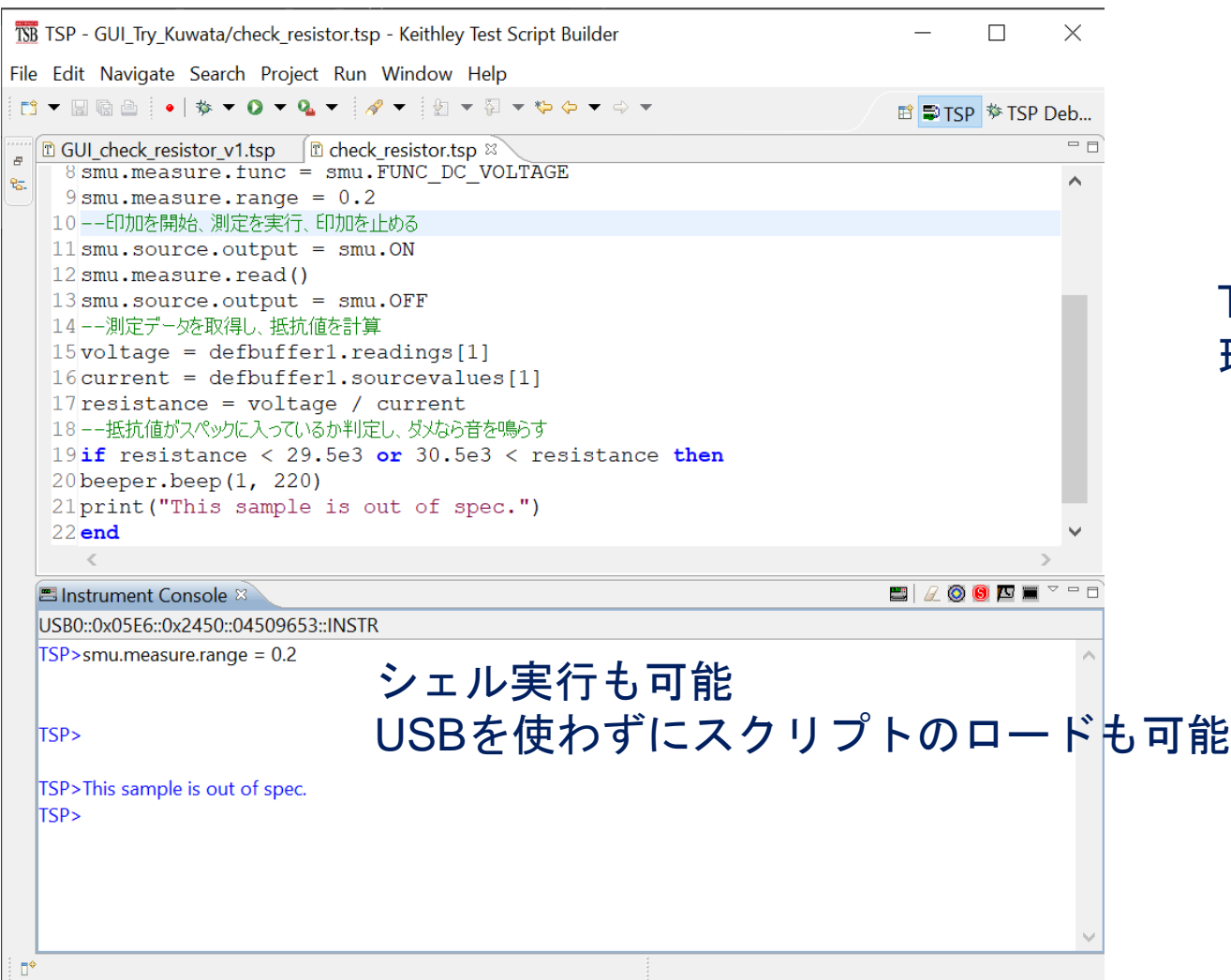

#### TSPスクリプトの作成、デバッグに最適な開発 環境。無料のソフトウェア。

## ノカスタムGUIも簡単に作成可能

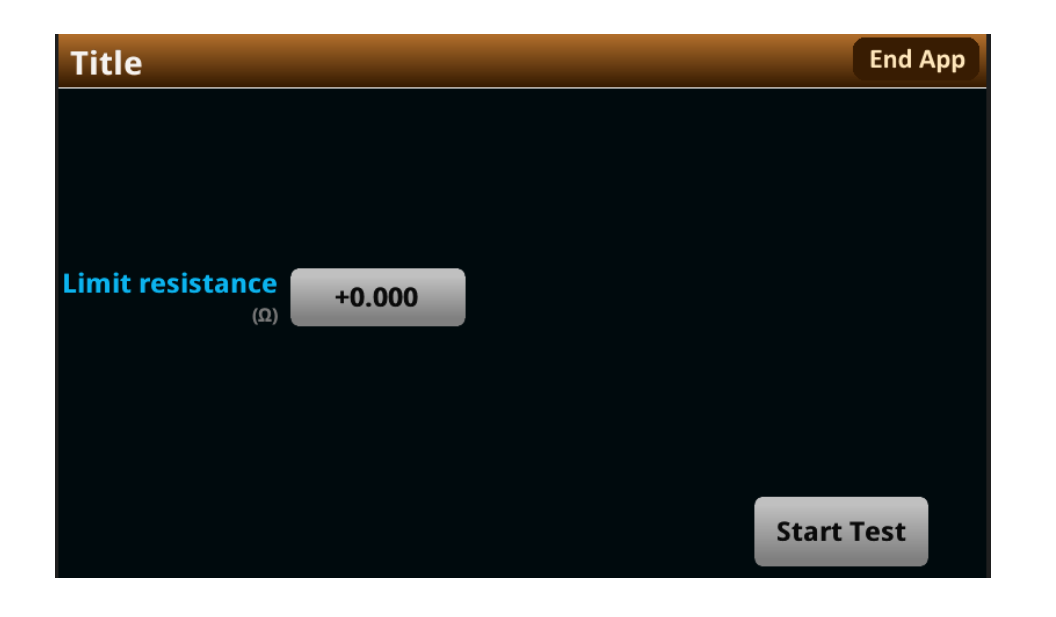

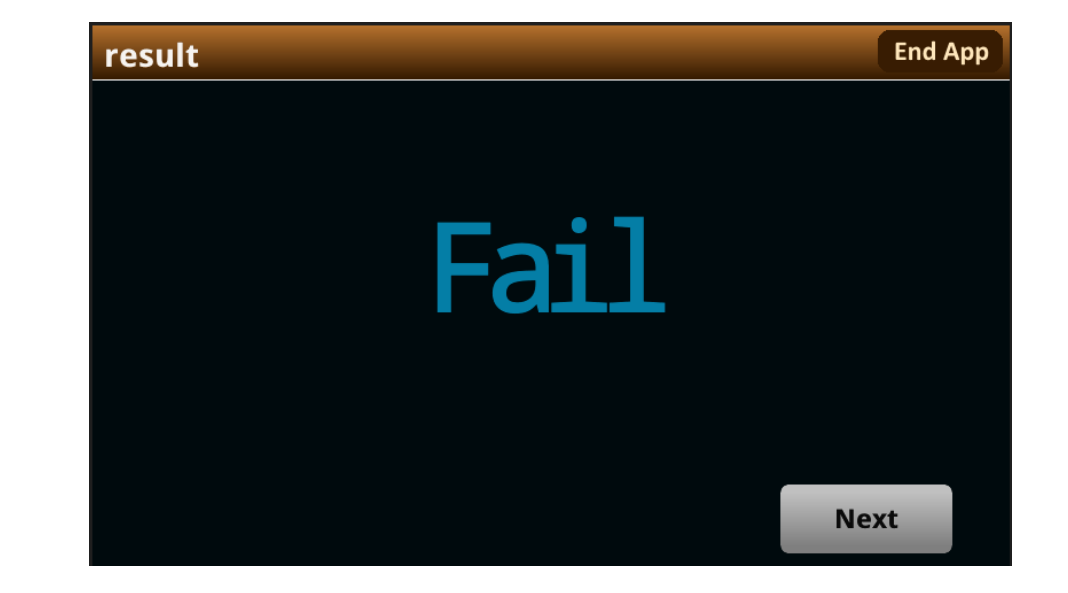

参考サイト

#### 1. [Github](https://github.com/tektronix/keithley)

<https://github.com/tektronix/keithley> <https://go2.tek.com/jp-automated-measurement-lp/>

2. Tektoronixの自動計測ポータル・サイト <https://go2.tek.com/jp-automated-measurement-lp/>

#### 3. 2450 [レファレンスマニュアル](https://www.tek.com/ja/keithley-source-measure-units/keithley-smu-2400-series-sourcemeter-manual/model-2450-interactive-sou)

https://www.tek.com/ja/keithley-source-measure-units/keithley-smu-2400-series-sourcemetermanual/model-2450-interactive-sou

### **Tektronix**<sup>®</sup>

////////////

# **THANK YOU**

### ご清聴ありがとうございました

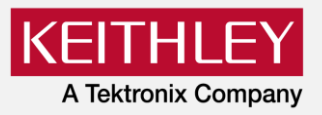

本テキストの無断複製、転載を禁じます 株式会社テクトロニクス&フルーク Copyright Tektronix

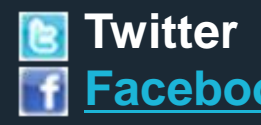

**Twitter** [@tektronix\\_jp](http://twitter.com/tektronix_jp) **F** [Facebook](http://www.facebook.com/tektronix.jp) http://www.facebook.com/tektronix.jp

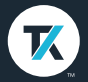